Examen de fin d'études secondaires 2013

Section: B

Branche: lnformatique - partie théorique

## Partie théorique (30 points ; durée: 50 minutes)

## Question  $1 \quad (5+9) = 14 \text{ points}$ )

a) Exposez l'idée de l'algorithme de tri par sélection. Indiquez les changements que la liste lbListe := (p, A, R, A, D, E) subit au cours de I'exécution de I'algorithme. (on ne demande pas l'évolution des autres variables au cours de l'exécution.)

b) Donnez le code qui implémente la version itérative de I'algorithme de tri par sélection (procédure principale et procédure auxiliaire).

## Question 2 (7 points)

Écrivez une fonction horner qui prend comme entrée un polynôme et un nombre de type real et qui évalue le polynôme en ce réel en appliquant le schéma de HORNER. Précisez aussi comment le polynôme intervenant dans cette fonction est implémenté.

#### Question  $3 \left( 4+1+4=9 \text{ points } \right)$

```
Gonsidérez la fonction suivante :
function f(n,x,y:integer): integer;
begin
if n=0 then result:=abs (x-y)else begin
                  x:=x+(n \mod 10);
                  n:=n div 10;
                  y := y + (n \mod 10);
```

```
n:=n div 10;result:=f(n, x, y);
```
end;

a) Calculez en détaillant  $f(12345,0,0)$  et  $f(797979,0,0)$ .

b) Expliquez brièvement ce que fait la fonction f si on fait l'appel  $f(n, 0, 0)$ , n étant un entier naturel.

c) Écrivez une version itérative de cette fonction.

end;

## Numéro d'ordre du candidat

# Epreuve pratique

Examen de fin d'études secondaires 2013

Section: B

Branche: Informatique - partie pratique

Numéro d'ordre du candidat

Sauvegardez vos données dans votre dossier de travail (noms : Eval. dpr et Umain.pas).

Ajoutez votre lycée et numéro d'ordre aussi en tant que commentaire en haut de l'unité UMain.pas.

Sauvegardez votre travail régulièrement (au moins toutes les 10 minutes!).

1. Créez une application de calcul en reproduisant fidèlement l'interface illustrée ci-dessous (mais sans les valeurs numériques, celles-ci servent à illustrer le fonctionnement de I'application) (6 points) :

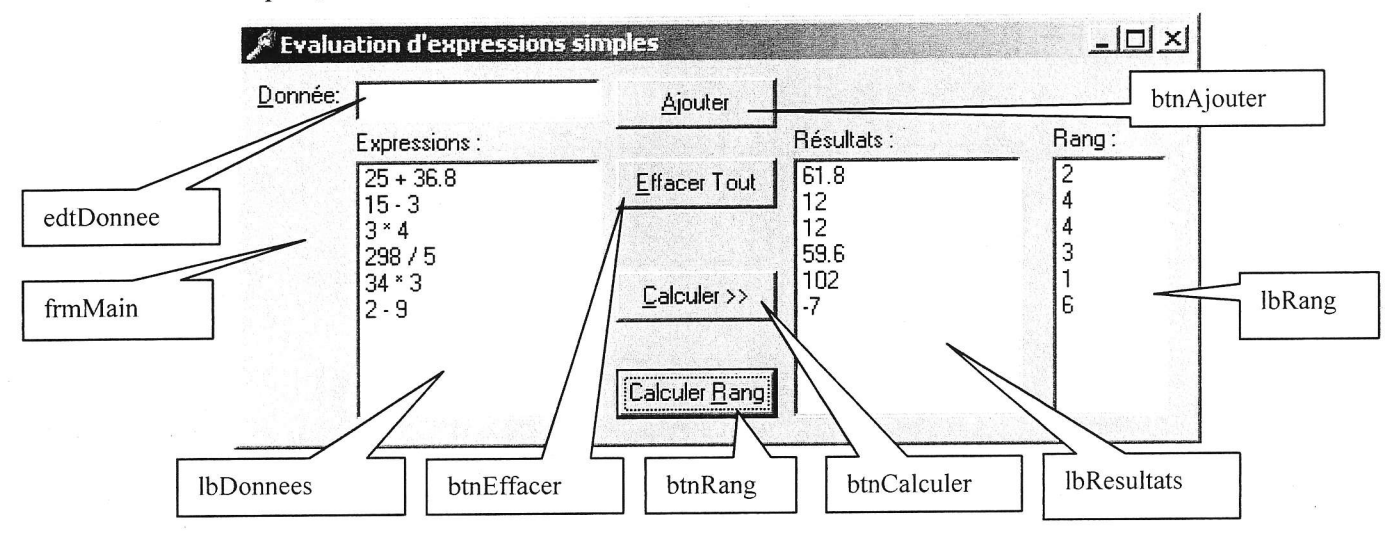

- 2. Le bouton *btnEffacer* efface le contenu des trois listes et de la boîte d'édition (2 points).
- 3. Le bouton *btnAjouter* sert à ajouter la donnée contenue dans *edtDonnee* à la liste *lbDonnees*, mais uniquement si le contenu de *edtDonnee* correspond au format suivant.

 $\langle$ nombre $\rangle$  $\langle$ espace $\rangle$  $\langle$ opérateur $\rangle$  $\langle$ espace $\rangle$  $\langle$ nombre $\rangle$  (p. ex. : 13 + 7)

On suppose les nombres étant toujours correctement encodés. Il reste donc à vérifier le reste du format. Les opérateurs permis sont les quatre opérateurs de base :  $+ - * /$ . Si le format est correct alors la ligne est ajoutée à la liste *lbDonnees* et le contenu de la boîte d'édition *edtDonnee* est effacé. Si le format est incorrect, alors aucun traitement n'est effectué. (8 points).

- 4. Le bouton *btnCalculer* sert à évaluer toutes les données dans *lbDonnees* et à inscrire les résultats dans *lbResultats.* Effacez d'abord un contenu éventuel contenu de *lbResultats*. (7 points)
- 5. Le bouton *btnRang* sert à calculer le rang des valeurs numériques de la liste *lbResultats* et à inscrire les rangs dans lbRang. Le premier est celui ayant la valeur numérique la plus élevée. Veillez à gérer correctement les doublons. Pensez à effacer d'abord le contenu de *lbRang*. (7 points)